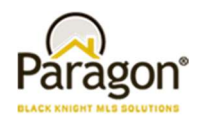

# Agent Level Changes

#### The following section contains changes that are active system wide and available to users based on their assigned security levels.

### Option to Email Initial Search Results

#### Action Item: N/A

When setting up Saved Search notifications, a message is displayed informing the User that to send the initial results they need to click an action link. Upon doing so, the User is sent to the search results to manually email the initial set of listings. The verbiage has been updated to inform the user that they will be sent to this location and tells them what to do, to complete the task.

### Display Favorite/Possible Listing Preview in Agent Notification Email

#### Action Item: Enable Configuration

When enabled, this adds previews for listings marked as favorite or possible by their client to the agent notification email. NOTE: In some cases, this can result in a listing appearing twice in the email, for example, if it is both new and marked as favorite.

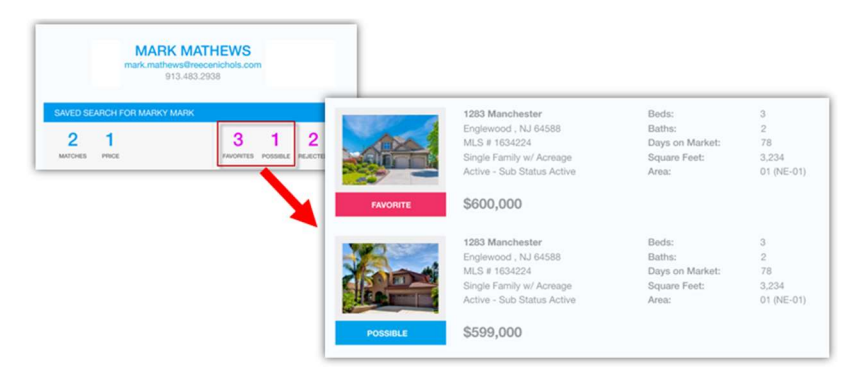

### Replace Google+ with Instagram for Agent Info

Action Item: Enable Social Media Links if needed

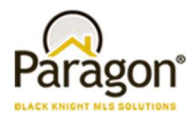

Google has finally decided to put Google+ out to pasture. As such, Google+ is being replaced with Instagram as an option for Agent social media links.

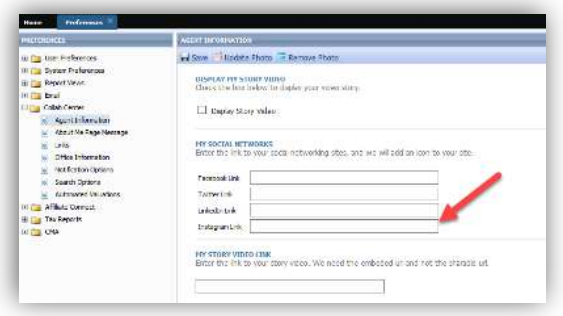

### Mobile Account Settings and Password Reset Messages

Action Item: User selects or enters their number in the Preference Setup.

While we continue to build out texting capabilities in Paragon, one of our steps is to add functionality to the Mobile Account Settings along with simplifying the setup process. From User Preferences, the user simply has to select or add their phone number to enable receiving of text messages from their System Administrator or Contacts.

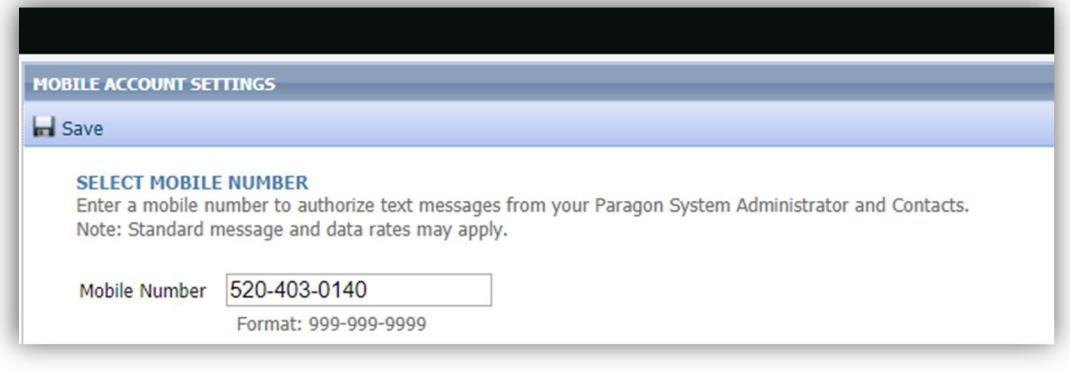

### Batch Download Associated Documents

#### Action Item: None

We've added a download option in the export menu for Associated Documents. On the screen the user can select multiple public (e-mailable) documents, then select Export > Download. The selected Associated Docs will then be downloaded as a ZIP file; where the user can complete a number of actions including print, open, or save the files from the zip.

NOTE: Only files marked Public (e-mailable) can be zipped and downloaded.

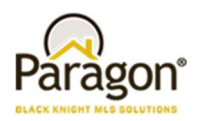

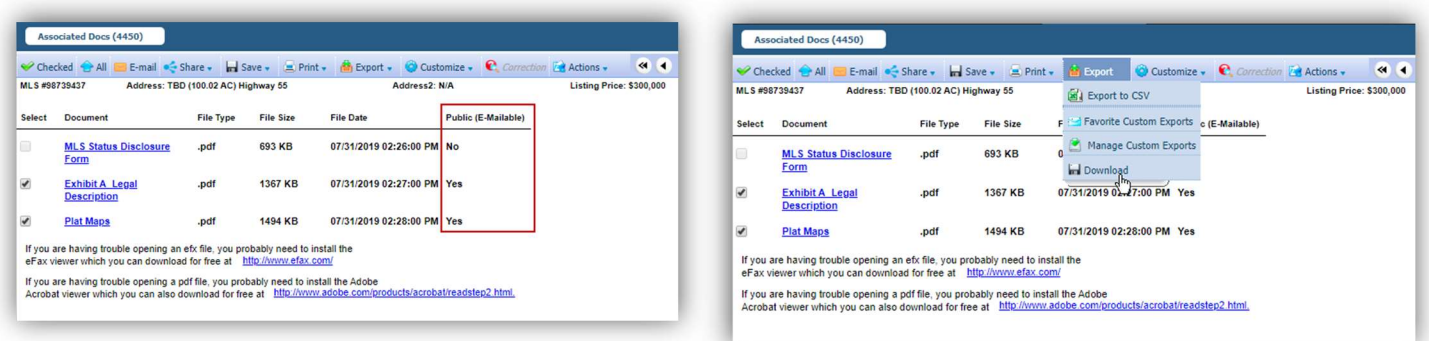

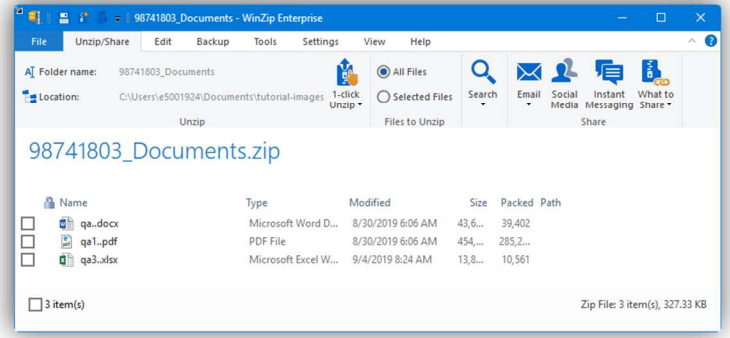

### Search Results Saved to Contact - Limit Raised to 500

#### Action Item: N/A

With this enhancement, you can now have up to 500 matches for a search saved to a contact, doubling the amount of listings permitted for prospecting. This also makes the maximum number of listings available for prospecting consistent between Paragon and Paragon Connect.

#### New User Menu

#### Action Item: N/A

We're rolling out a new user menu! This new menu persistently reflects the logged in or assumed user across Paragon, contains the switchers and assume identity features as well as the user code, and adds a bit more graphical flair.

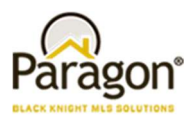

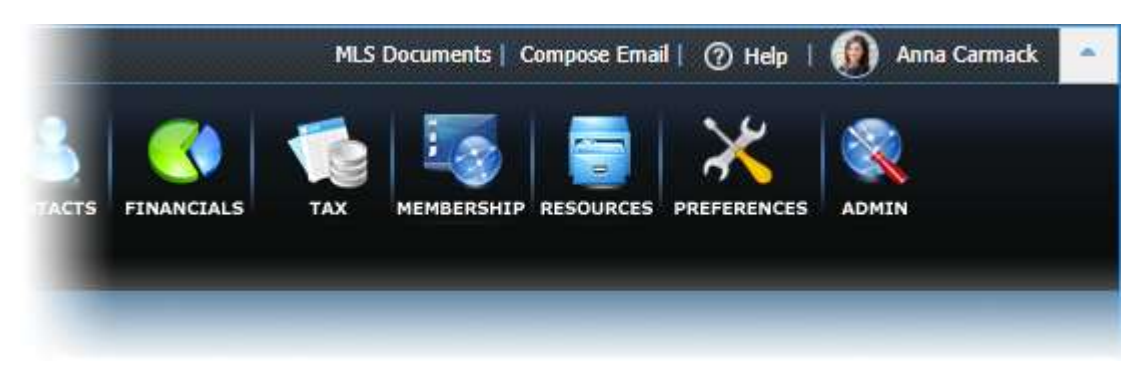

The menu displays User identifying information, User specific actions and the Log Out button.

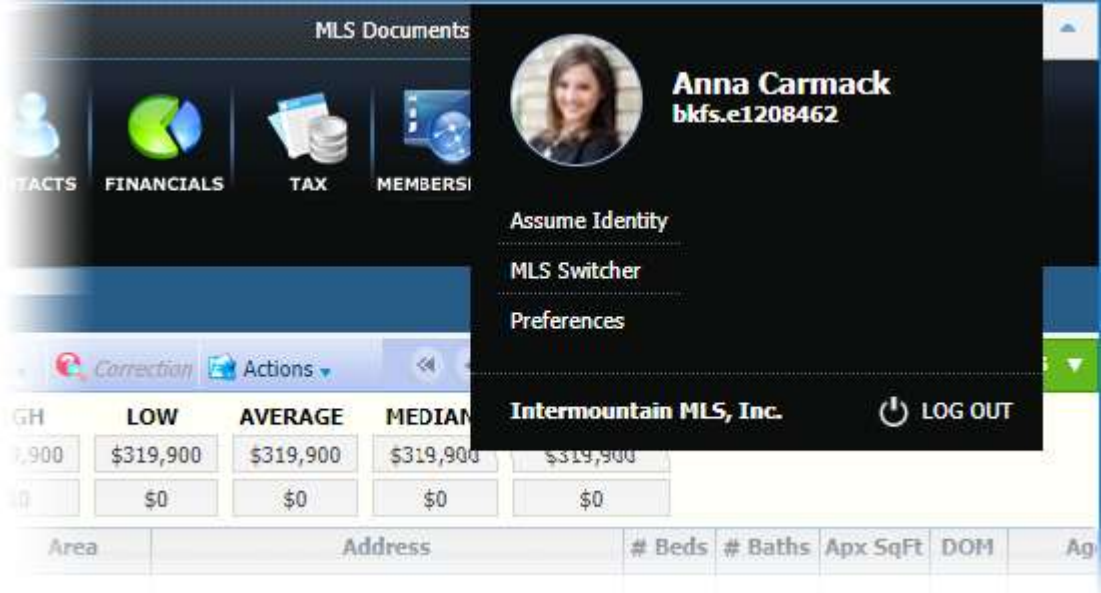

Assumed identities are denoted with an icon on the menu button and within the menu itself.

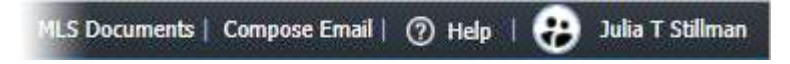

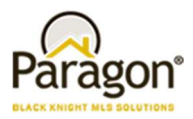

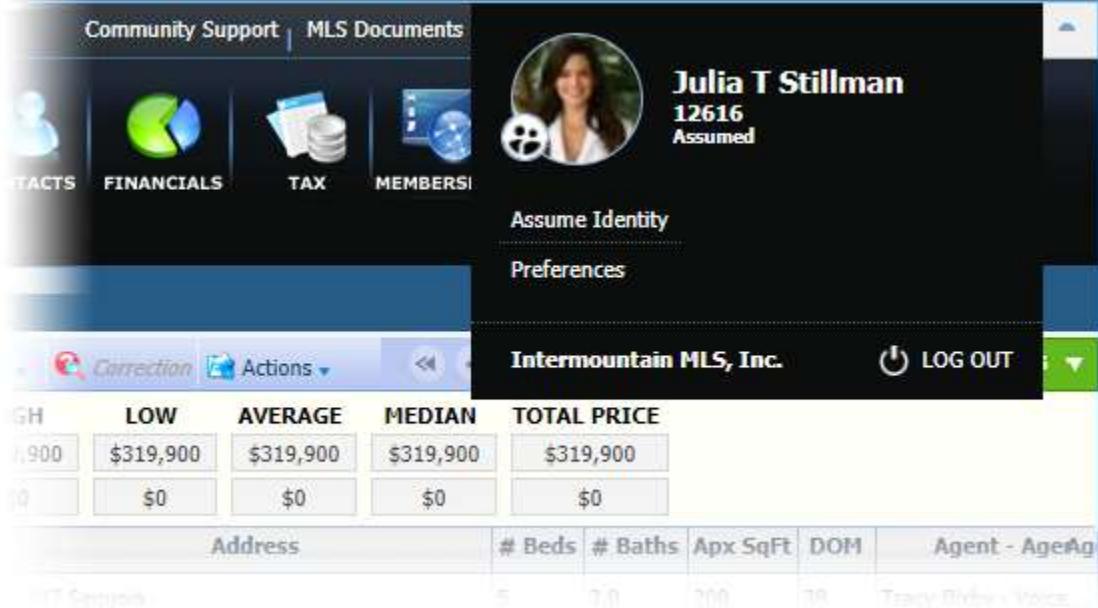